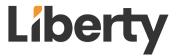

# DL-1H1A1UWP-H3 Owners Manual

Digitalinx Series Uncompressed 4K60 HDMI & USB 2.0 over HDBaseT 3.0 Wall Plate Extension Set

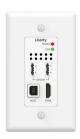

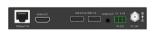

**User Manual** 

# Thank you for purchasing this product

For optimum performance and safety, please read these instructions carefully before connecting, operating or adjusting this product. Please keep this manual for future reference.

# Surge protection device recommended

This product contains sensitive electrical components that may be damaged by electrical spikes, surges, electric shock, lighting strikes, etc. Use of surge protection systems is highly recommended in order to protect and extend the life of your equipment.

#### Caution

The product requires the use of UTP connectors. Please connect in direct interconnection method and do not cross connect.

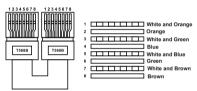

Direct Interconnection Method

#### **Table of Contents**

| 1. Introduction                     | 1  |
|-------------------------------------|----|
| 2. Features                         | 1  |
| 3. Package Contents                 | 2  |
| 4. Specifications                   |    |
| 5. Operation Controls and Functions | 4  |
| 5.1 Transmitter Panel               | 4  |
| 5.2 Receiver Panel                  | 5  |
| 6. Dimensions of the Wall Plate     | 7  |
| 7. API Commands                     | 8  |
| 8 Application Example               | 10 |

#### 1. Introduction

This wall plate extension set is based on HDBaseT 3.0 VS300R, with a standard US 1GANG Decora design. Uncompressed video signal transmission distance can be extended up to 230ft/70m for 4K@30Hz, or 131ft/40m for 4K@60Hz over a single CAT6A/7 (F/FTP) cable.

The transmitter features 1x HDMI input, 1x USB-B host and 2x USB-A client ports. The receiver features with 1x HDMI output, 2x USB-A client ports, 1x Audio de-embedding port.

This product supports RS-232 signal pass-through, EDID management, and 24V bidirectional PoC (power over cable) function.

### 2. Features

- ☆ Compliant with HDMI 2.0b and HDCP 2.2, 18Gbps video bandwidth
- ☆ HDBaseT Chip VS300R based design, standard US 1GANG Decora design
- ☆ Uncompressed video signal transmission distance can be extended up to 230ft/70m for 4K@30Hz, or 131ft/40m for 4K@60Hz over a single CAT6A/7 (F/FTP) cable
- ☆ HDR, HDR10, HDR10+, Dolby Vision LLM, HLG pass-through
- ☆ TX features 1x HDMI Input, 1x USB-B host and 2x USB-A client ports
- ☆ RX features 1x HDMI output, 2x USB-A client ports, 1x Audio deembedding port
- ☆ TX/RX USB-A client ports VBUS on or off triggered by USB-B host connection / Removal
- ☆ Support bidirectional PoC (power over cable) u nction, either TX or RX is powered on, the other end does not need an additional power supply unit
- ☆ Support EDID management on TX
- ☆ Support auto down scaling on RX (4K to 1080P)
- ☆ Support RS-232 signal pass-through
- ☆ Each USB-A port provides power up to 5V/500mA

# 3. Package Contents

- 1) 1x HDMI Wall Plate Transmitter
- 2 1x HDBaseT Receiver
- 3 1x Faceplate
- 4 1x 2pin-3.81mm Phoenix Connector (male)
- (5) 2x 3pin-3.81mm Phoenix Connector (male)
- 6 1x 24V/1A Wall-mount Multinational Locking Power Supply
- 7 2x American Standard Slotted Semi-countersunk Head Screws (6#-32)
- ® 2x Self-tapping Screw 4\*12
- (9) 4x Machine Screw (M3.5\*12)
- (1) 2x Mounting Ear
- 1 2x Rubber Gasket
- 12 1x User Manual

# 4. Specifications

| Technical                                 |                                                                                                    |  |  |
|-------------------------------------------|----------------------------------------------------------------------------------------------------|--|--|
| HDMI Compliance                           | HDMI 2.0b                                                                                                    |  |  |
| HDCP Compliance                           | HDCP 2.2                                                                                                    |  |  |
| USB Compliance                            | USB 2.0                                                                                                    |  |  |
| Video Bandwidth                           | 18Gbps                                                                                                    |  |  |
| Video Resolution                          | Up to 4K@60Hz 4:4:4                                                                                                    |  |  |
| Color Space                               | RGB, YCbCr 4:4:4, YCbCr 4:2:2, YCbCr 4:2:0                                                                                                    |  |  |
| Color Depth                               | 8/10/12bit                                                                                                    |  |  |
| HDR HDR, HDR10, HDR10+, Dolby Vision, HLG |                                                                                                    |  |  |
| Audio Formats                             | HDMI/HDBT: LPCM 2/5.1/7.1CH, Dolby Digital/Plus/EX, Dolby True HD, DTS, DTS-EX, DTS-96/24, DTS High Res, DTS-HD Master Audio, DSD 3.5mm Analog Audio: LPCM 2CH |  |  |
| Transmission<br>Distance                  | <b>4K60</b> : 131ft/40m [CAT6A/7 (F/FTP)]<br><b>4K30</b> : 230ft/70m [CAT6A/7 (F/FTP)]                                                                         |  |  |
| ESD Protection                            | Human body model — ±8kV (Air-gap discharge) & ±4kV (Contact discharge)                                                                                         |  |  |

| Connection                                                        |                                                                                                    |                         |                            |  |  |
|-------------------------------------------------------------------|----------------------------------------------------------------------------------------------------|-------------------------|----------------------------|--|--|
| Transmitter                                                       | Input: 1 x HDMI IN [Type A, 19-pin female] Output: 1 x HDBT OUT [RJ45, 8-pin female] Control: 1 x RS-232 [3pin-3.81mm phoenix connector] 1 x F/W [Micro USB, 5-pin female] 1 x USB HOST [USB Type B, 4-pin female] 2 x USB DEVICE [USB Type A, 4-pin female] |                         |                            |  |  |
| Receiver                                                          | Input: 1 x HDBT IN [RJ45, 8-pin female] Output: 1 x HDMI OUT [Type A, 19-pin female] 1 x AUDIO OUT [3.5mm audio jack] Control: 1 x RS-232 [3pin-3.81mm phoenix connector] 1 x FIRMWARE [Micro USB, 5-pin female] 2 x USB HUB [USB Type A, 4-pin female]      |                         |                            |  |  |
| Mechanical                                                        | Mechanical                                                                                                    |                         |                            |  |  |
| Housing                                                           | Metal Enclosure                                                                                                    |                         |                            |  |  |
| Color                                                             | Black                                                                                                    |                         |                            |  |  |
| Dimensions                                                        | Wall plate: 45mm [W] x 51.8mm [D] x 104.8mm [H] Faceplate: 70mm [W] x 6.5mm [D] x 114.3mm [H] Receiver: 200mm [W] x 98mm [D] x 23mm [H]                                                                                                    |                         |                            |  |  |
| Weight                                                            | Transmitter: 123g, Receiver: 308g                                                                                                    |                         |                            |  |  |
| Power Supply                                                      | Input: AC 100 - 240V 50/60Hz<br>Output: DC 24V/1A (US/EU standard, CE/FCC/UL certified)                                                                                                    |                         |                            |  |  |
| Power Consumption (Max)                                           | TX+RX (full load): 13W<br>TX (no load): 1.92W<br>RX (no load): 1.68W                                                                                                    |                         |                            |  |  |
| Operating<br>Temperature                                          | 32 - 104°F / 0 - 40°C                                                                                                    |                         |                            |  |  |
| Storage Temperature                                               | -4 - 140°F / -20 - 60°C                                                                                                    |                         |                            |  |  |
| Relative Humidity                                                 | 20 - 90% RH (no condensation)                                                                                                    |                         |                            |  |  |
| Resolution / Cable Length                                         | 4K60 -<br>Feet / Meters                                                                                                    | 4K24 -<br>Feet / Meters | 1080P60 -<br>Feet / Meters |  |  |
| HDMI IN / OUT                                                     | 26ft / 8M 39ft / 12M 50ft / 15M                                                                                                    |                         |                            |  |  |
| The use of "Premium High Speed HDMI" cable is highly recommended. |                                                                                                    |                         |                            |  |  |

# 5. Operation Controls and Functions

#### 5.1 Transmitter

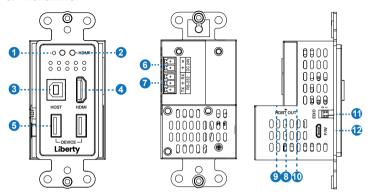

| No. | Name             | Function Description                                                                                                    |
|-----|------------------|----------------------------------------------------------------------------------------------------|
| 1   | Power LED        | When the Wall Plate is powered on, the green power LED is on.                                                                                                    |
| 2   | HDMI LED         | When there is HDMI signal input, the green HDMI LED is on.                                                                                                    |
| 3   | USB HOST port    | USB HOST port, connected to PC for extending the USB ports of TX or RX.                                                                                                    |
| 4   | HDMI port        | HDMI signal input port, connected to HDMI source device such as computer, DVD or Blu-ray player with HDMI cable.                                                                                |
| 5   | USB DEVICE ports | Two USB extension ports, connected to mouse, keyboard, USB Flash Drive or other USB devices.                                                                                                    |
| 6   | DC 24V           | Power input port, connected to DC 24V/1A power supply.                                                                                                    |
| 7   | RS-232 port      | RS-232 serial port with following two functions: (1) Pass through external serial port commands to the RS-232 port of the HDBaseT Receiver. (2) Receive API commands to control the wall plate. |
| 8   | HDBT OUT<br>port | HDBaseT output port, connected to the HDBT IN port of Receiver with a CAT 6A/7 (F/FTP) cable. It is used for various signals pass-through.                                                      |

| No. | Name                                | Function Description                                                                                                    |
|-----|-------------------------------------|----------------------------------------------------------------------------------------------------|
| 9   | Link Signal<br>Indicator<br>(Green) | Light on: Transmitter and Receiver are in good connection status. Light flashing: Transmitter and Receiver are in poor connection status. Light off: Transmitter and Receiver are not connected. |
|     |                                     | <b>7</b> 1                                                                                                    |
| 11  | EDID DIP switch                     | Used for EDID setting: 1- Copy display's EDID (factory default) 2- 4K30 4:4:4 2CH 10- 1080p60 4:4:4 2CH 11- 1200p60 4:4:4 2CH                                                                    |
| 12  | F/W port                            | Micro USB port, which can be used for firmware upgrade and API command transmission.                                                                                                    |

#### 5.2 Receiver

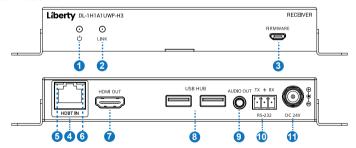

| No. | Name                                 | Function Description                                                                                                    |  |  |  |
|-----|--------------------------------------|----------------------------------------------------------------------------------------------------|--|--|--|
| 1   | Power LED                            | Red LED indicates that the Receiver is powered on.                                                                                                    |  |  |  |
| 2   | LINK LED<br>(Green)                  | <ul> <li>Light on: Transmitter and Receiver are in good connection status.</li> <li>Light flashing: Transmitter and Receiver are in in poor connection status.</li> <li>Light off: Transmitter and Receiver are not connected.</li> </ul> |  |  |  |
| 3   | FIRMWARE port                        | Micro USB port, which can be used for firmware upgrade and API command transmission.                                                                                                    |  |  |  |
| 4   | HDBT IN port                         | HDBaseT input port, connected to the HDBT OUT port of Transmitter with a CAT6A/7 (F/FTP) cable. It is used for various signals pass-through.                                                                                              |  |  |  |
| 5   | Data Signal<br>Indicator<br>(Orange) | <ul> <li>Light on: There is video signal transmission with HDCP encryption.</li> <li>Light flashing: There is video signal transmission without HDCP encryption.</li> <li>Light off: There is no video signal transmission.</li> </ul>    |  |  |  |
| 6   | Link Signal<br>Indicator<br>(Green)  | Light on: Transmitter and Receiver are in good connection status. Light flashing: Transmitter and Receiver are in poor connection status. Light off: Transmitter and Receiver are not connected.                                          |  |  |  |
| 7   | HDMI OUT port                        | HDMI signal output port, connected to HDMI display device, such as TV or monitor.                                                                                                    |  |  |  |
| 8   | USB HUB<br>ports                     | Two USB extension ports, connected to mouse, keyboard, USB Flash Drive or other USB devices.                                                                                                    |  |  |  |
| 9   | AUDIO OUT port                       | Analog audio output port, which is used for audio de-embedding output.                                                                                                    |  |  |  |
| 10  | RS-232 port                          | RS-232 serial port with following two functions: (1) Pass through external serial port commands to the RS-232 port of the HDBaseT Receiver. (2) Receive API commands to control the wall plate.                                           |  |  |  |
| 11  | DC 24V                               | Power input port, connected to DC 24V/1A power supply.                                                                                                    |  |  |  |

## 6. Dimensions of the Wall Plate

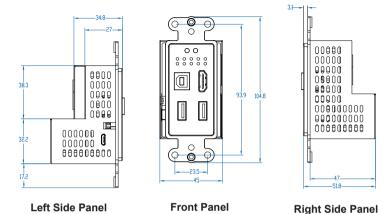

Unit: mm

#### 7. API Commands

The product also supports API commands control. Connect the RS-232 port of the product to a PC with a 3-pin phoenix connector cable, or connect the F/W port of the product to a PC with a Micro USB cable. Then, open a serial command tool on PC to send ASCII commands to control the product. The ASCII commands list about the product is shown as below.

#### **ASCII Commands**

**RS-232 Communication Protocol** 

Baud rate: 115200; Data bit: 8; Stop bit: 1; Parity bit: none.

The end mark of command is "<CR><LF>".

| Command Code           | Function Description                                                                                                    | Example                 | Feedback                                                                                                    | Default |
|------------------------|----------------------------------------------------------------------------------------------------|-------------------------|----------------------------------------------------------------------------------------------------|---------|
| Help                   | Get the list of all commands                                                                                                    | Help                    | ======================================                                                                                                    |         |
| GetFirmware<br>Version | Get the firmware version                                                                                                    | GetFirmware<br>Version  | TX 1.0.0 RX 1.0.0                                                                                                    |         |
| FactoryReset           | Reset to factory defaults                                                                                                    | FactoryReset            | Sure to RESET to default settings? Type "Yes" after next prompt to confirm                                                                        |         |
| GetStatus              | Get the current status                                                                                                    | GetStatus               | Input: HDMI Video: 1920x1080p60 Audio: 48K PCM 2CH HDCP: 1.4 USB Host: Connected HDBT Link: ON HDBT Signal: ON EDID: DIP_00 (Copy display's EDID) |         |
| SetRxDown<br>Scale x   | Set RX downscaling mode,<br>x=<br>AUTO: automatically<br>according to display's<br>capability<br>ON: force 4K to 1080p<br>OFF: bypass video | SetRxDown<br>Scale AUTO | RxDownScale AUTO                                                                                                    | AUTO    |
| GetRxDown<br>Scale     | Get RX downscaling mode                                                                                                    | GetRxDown<br>Scale      | AUTO                                                                                                    |         |

| <b>Command Code</b>   | Function Description                                                                                                    | Example                        | Feedback                    | Default |
|-----------------------|----------------------------------------------------------------------------------------------------|--------------------------------|-----------------------------|---------|
| SetRxAudio<br>Mute x  | Enable/Disable RX<br>de-embedding audio mute<br>x = ON, OFF                                                                                                    | SetRxAudio<br>Mute ON          | RxAudioMute ON              | OFF     |
| GetRxAudioMute        | Get RX de-embedding audio mute status                                                                                                    | GetRxAudioMute                 | OFF                         |         |
| SetEdid x To y        | Set input port EDID x = HDMI y = 00 - EDID dipswitch (default) 01 - 1920x1080@60 8bit Stereo 02 - WUXGA 1920x1200 03 - 1920x1080@60 8bit High Definition Audio 04 - 3840x2160@60Hz 4:2:0 Deep Color Stereo Audio 05 - 3840x2160@60Hz Deep Color Stereo Audio 06 - 3840x2160@30Hz 8bit Stereo Audio 07 - 3840x2160@60Hz Deep Color High Definition Audio 08 - 3840x2160@60Hz Deep Color HDR LPCM 6CH 09 - copy EDID from RX HDMI output 10 - User Defined 1 11 - User Defined 2 |                                | Edid HDMI To 00             | 00      |
| GetEdid x             | Get input port EDID<br>x = HDMI                                                                                                    | GetEdid HDMI                   | 00                          |         |
| GetEdidData x         | Get input port EDID data<br>x = HDMI                                                                                                    | GetEdidData<br>HDMI            | HDMI EDID<br><00 FF FF FF>  |         |
| SetUserEdid x <y></y> | Set user defined EDID x = 1 (User Defined 1) x = 2 (User Defined 2) y = 00 FF FF FF (y is 256 bytes EDID data)                                                                                                    | SetUserEdid 1<br><00 FF FF FF> | UserEdid 1 is loaded        |         |
| GetUserEdid x         | Get user defined EDID x = 1 (User Defined 1) x = 2 (User Defined 2)                                                                                                    | GetUserEdid 1                  | UserEdid 1<br><00 FF FF FF> |         |
| SetHdbtUpdate         | Set Micro USB (UART) to<br>HDBT UART for FW<br>update                                                                                                    | SetHdbtUpdate                  | HdbtUpdate                  |         |

# 8. Application Example

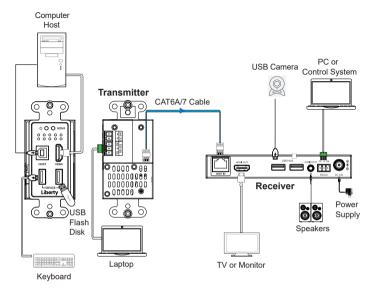